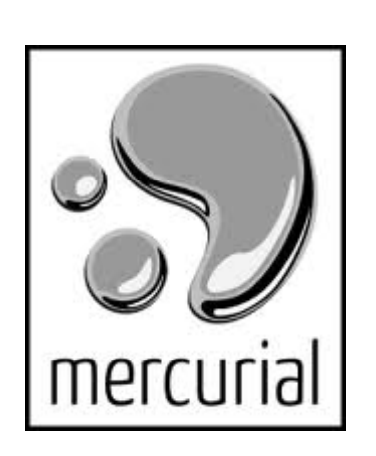

# Lab:<br>Mercurial

 $\overline{1}$ 

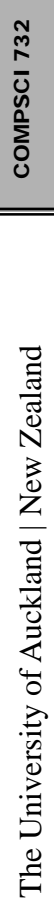

# 08/03/2012

 $\bullet$ 

#### First: Recap

Distributed Version control

#### Distributed Version Control

All developers have their own local repository

- 
- $\begin{array}{c|c} \frac{\mathbb{S}}{\mathbb{S}} \end{array}$  1. Developers work on their working copy<br>2. Developers commit changes of the working their working copy 2. Developers commit changes of the working copy to their own local repository first
	- 3. Changes can be exchanged between repositories ("pushed" and "pulled")

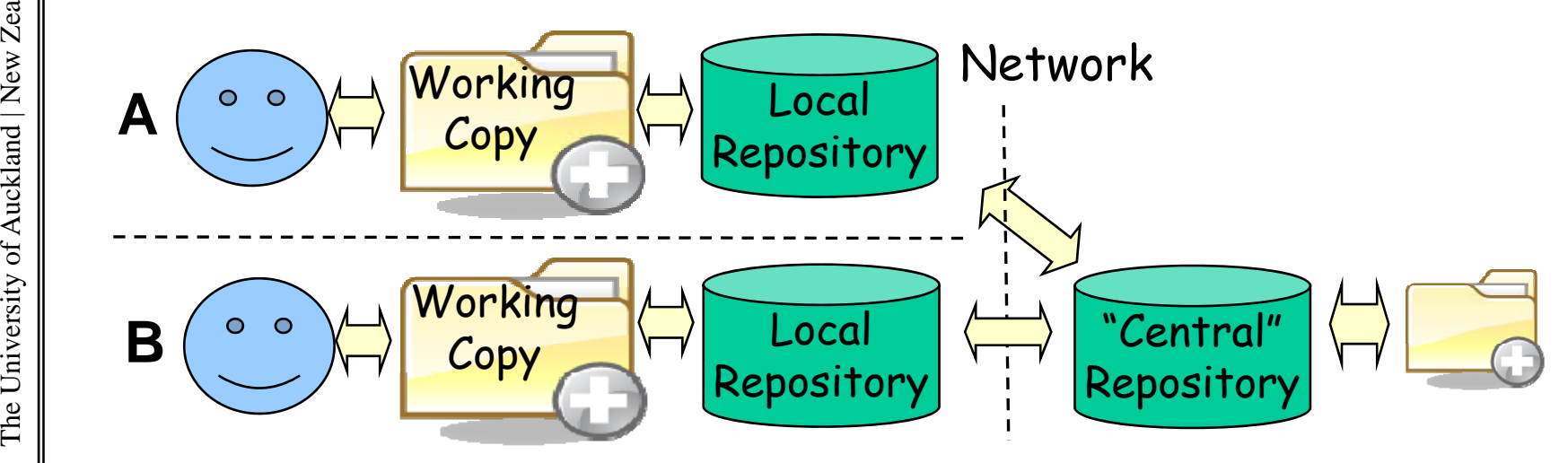

#### Push and Pull

#### **Push**

- • Once developers have committed versions on their local repository, they can push them to another repo
- • Versions are pushed from local branches into corres pondin g remote branches
- Estion of the corresponding remote branches<br> **Pull** Pull<br>
Pull

- • Latest versions are pulled from remote branches and put into the corresponding local branches
- •

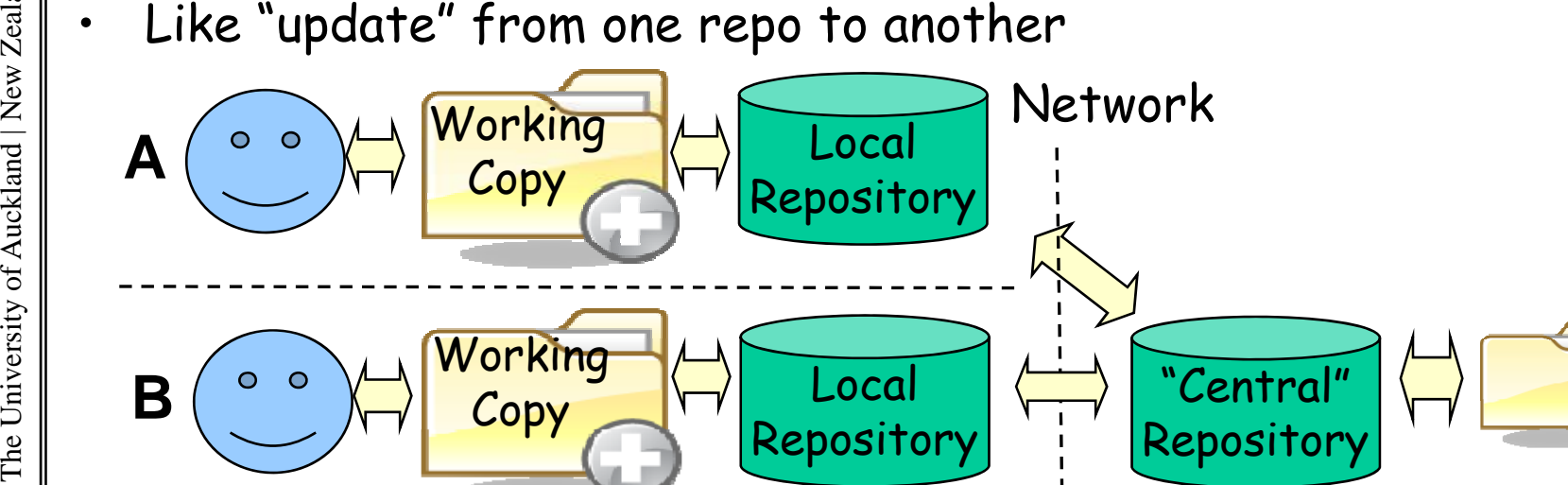

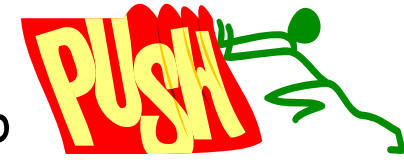

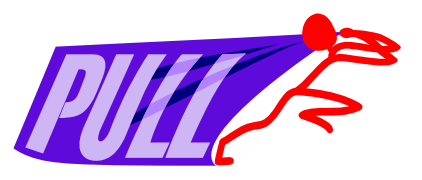

08/03/2012

## Distributed Version Control<br>Local and remote repositories

- Local and remote repositories are technologically
- 
- $\begin{array}{c} \frac{22}{32} \ \vdots \ \frac{22}{32} \ \vdots \end{array}$  Chaining of repositories is possible.<br>• Several personal repositories can be · Several personal repositories can be used:
	- •Good for testing of new commits:
	- •one repo for development, one for staging

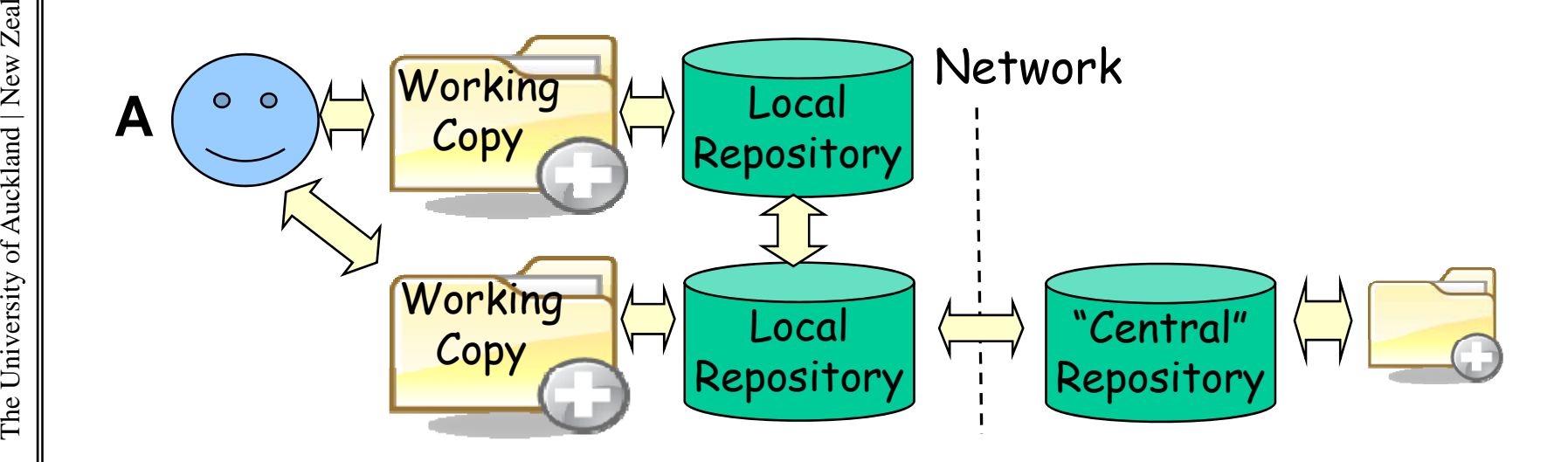

08/03/2012

#### Mercurial

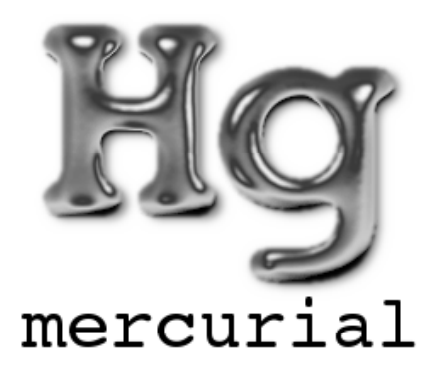

- $\frac{\partial \widetilde{\mathbb{R}}}{\partial \widetilde{\mathbb{R}}}$  Open-source project, started around 2005
	- •Used for many open-source projects
- $\begin{array}{c|c} \frac{2}{5} & \vdots \\\frac{2}{5} & \bullet \end{array}$  Every developer has a repository, which is a folder
	- • Re po folder contains workin g copy, and a subfolder. hg which contains the version data
	- • Versions are identified locally by natural numbers and globally by hash values,<br>e.g. 5c240805ac2d9530b780cbd514574af398c0cdd6
	- •Good tool support (Tortoise g
	- •Fairly easy to use

#### Workin g with H g g

- 1. Start by **cloning** existing repo, or **creating** new one
	- –New repo has only "default branch" (like trunk)
- end the cloning you have local copies of all branches<br>
of parent repo
	- 2. Modify working copy and **commit** to create new versions in your local repo
	- **3. Pull** to load new versions from parent repo into local
		- repo<br>- Does not change working<br>copy
		- Pulled versions are<br>put in separate branch from your local versions

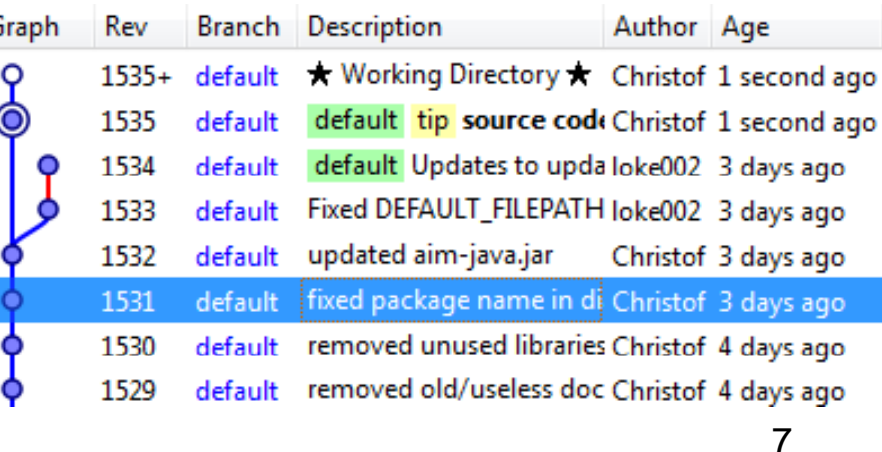

08/03/2012

#### Most important tool: Tortoise explorer ore

- Inte grated g control GUI for mercurial
- $\begin{array}{c|c} \begin{array}{c} \mathbb{R} & \mathbb{R} \\ \hline \mathbb{S} & \mathbb{S} \\ \mathbb{S} & \mathbb{S} \end{array} \end{array}$  + In some of the lab tasks you are asked to explore the Functions a bit on<br>your own and figure<br>out how certain<br>things work!<br>After all, every GUI<br>is intuitive, right? out how certain<br>things work!
	- After all, every GUI<br>is intuitive, right?

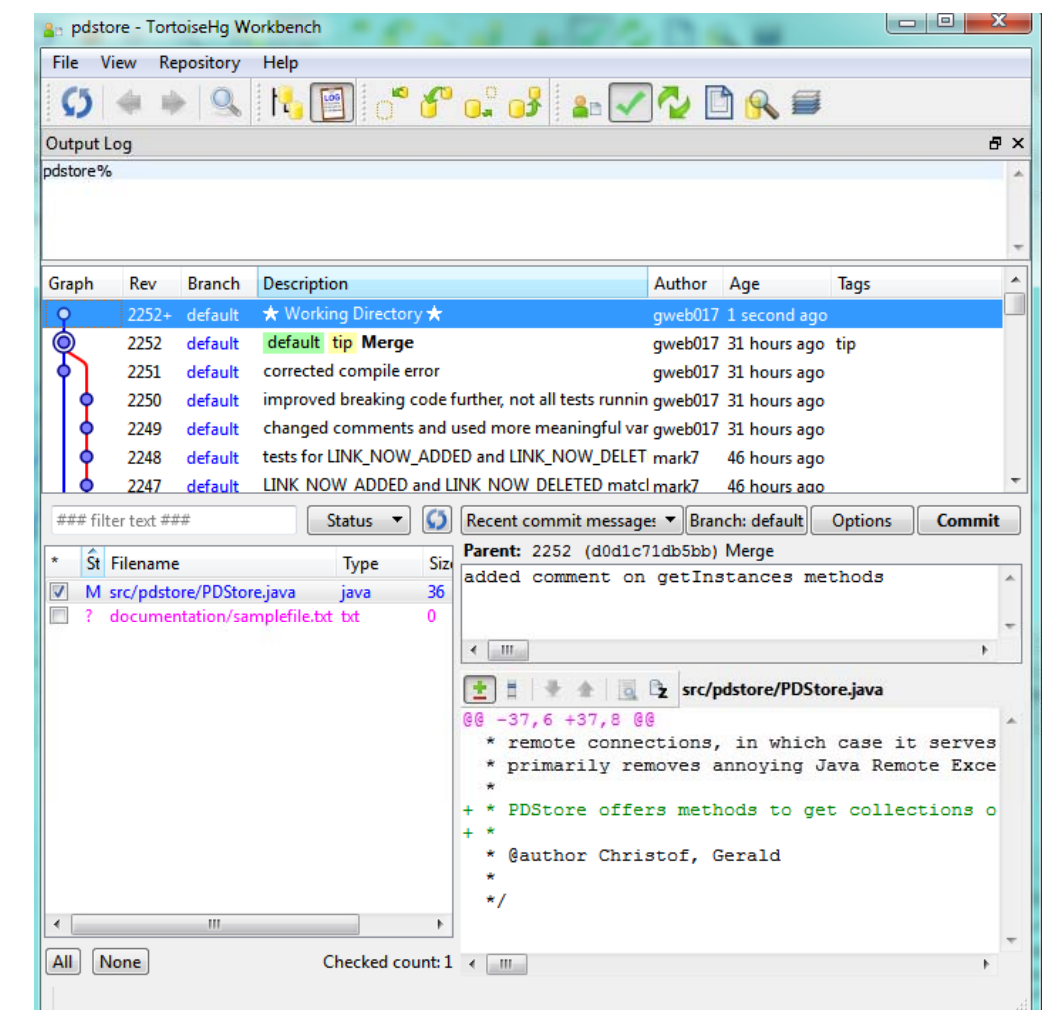

732 08/03/

08/03/2012

•

#### commit

- $\begin{array}{c} \frac{21}{20} \\ \frac{22}{20} \\ \frac{22}{20} \\ \frac{22}{20} \end{array}$  Creates a new version on the local repository. the local repository.
	- •Best practices:
- $\left\{ \begin{array}{c} \sum\limits_{\substack{c \text{ odd} \\ \text{odd} \\ \text{changes}}} \end{array} \right.$  Always review your
	- Make sure to add new •(a.k.a. untracked) files .
	- • One commit should be only one logical change.<br>• Never break the build!
	-
	- Never break the tests.

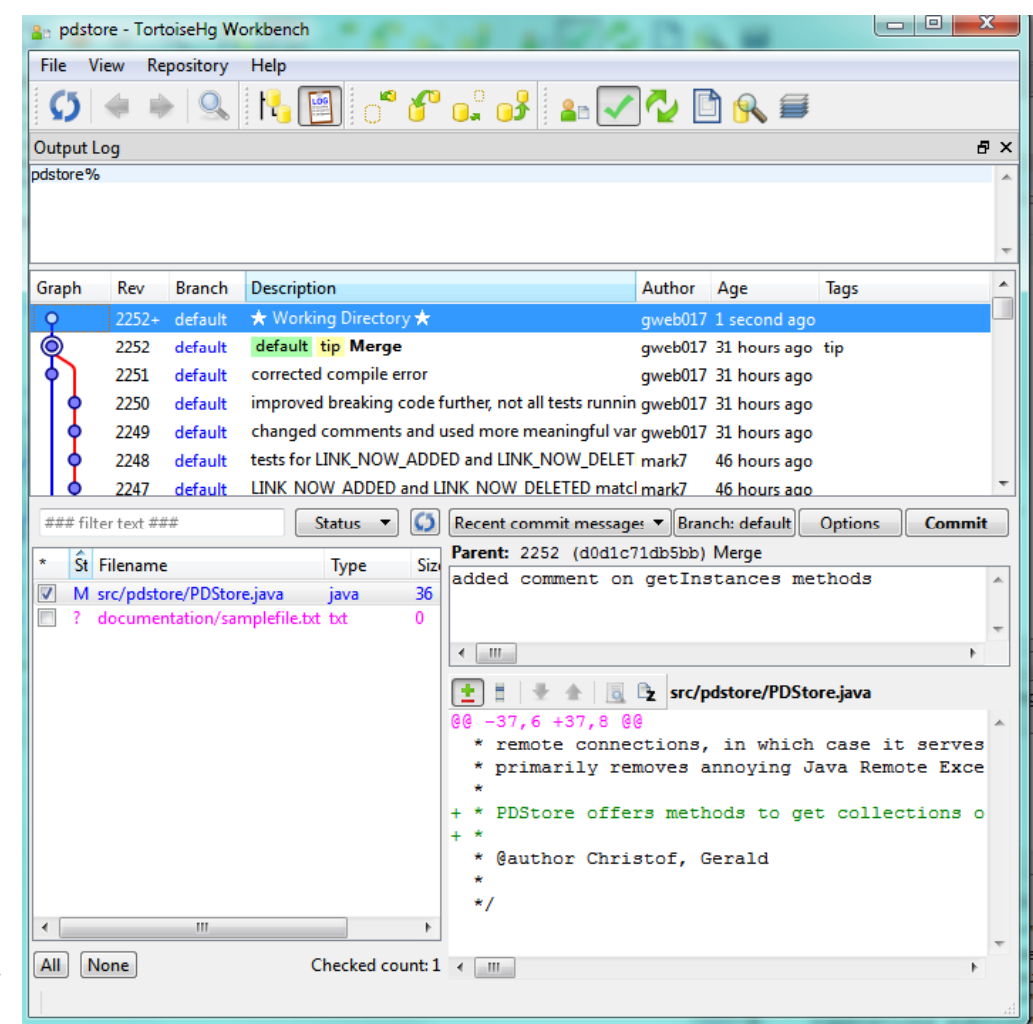

### H g Pull

**ENRY III Stay up to date.**<br>End **Have you committed local versions** on some branch?

- 11. If no, you can update to the latest pulled version
	- –Changes in working copy are
	- –Unless you choose to
- merged with pulled version<br>
Franch Contract Unless you choose to<br>
"discard local changes"<br>
2. If you have committed local v<br>
on some branch, they should the<br>
merged with pulled versions of<br>
same branch  $\begin{array}{c} \mathbb{R}^{\mathbb{R}}_{\mathbb{R}} \ \mathbb{R}^{\mathbb{R}}_{\mathbb{R}} \end{array}$  and  $\begin{array}{c} \mathbb{R}^{\mathbb{R}}_{\mathbb{R}} \ \mathbb{R}^{\mathbb{R}} \end{array}$  and  $\begin{array}{c} \mathbb{R}^{\mathbb{R}} \ \mathbb{R}^{\mathbb{R}} \end{array}$  are committed local versions on some branch, they should be **merge**d with pulled versions on E Same branch

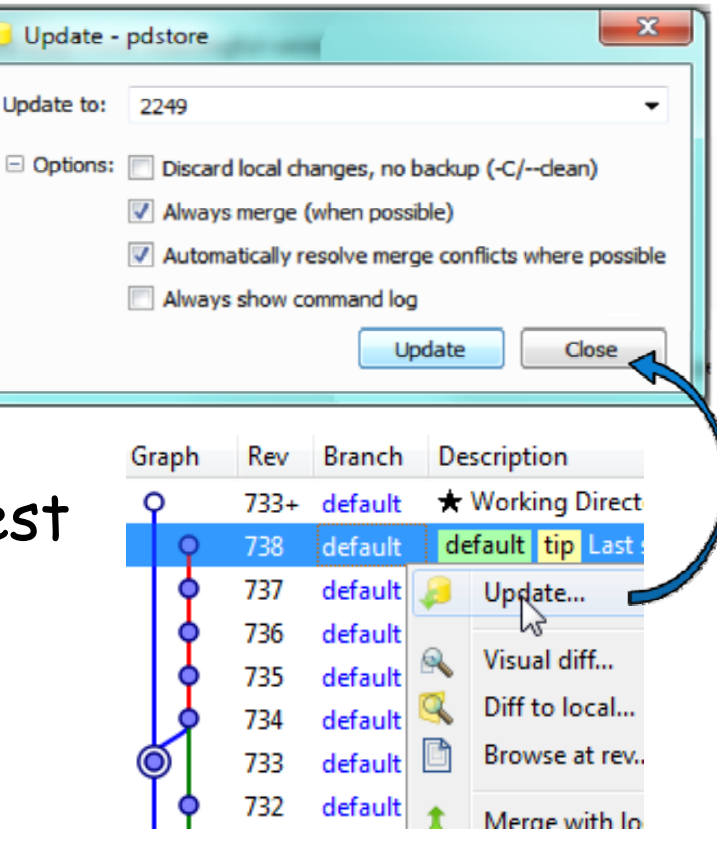

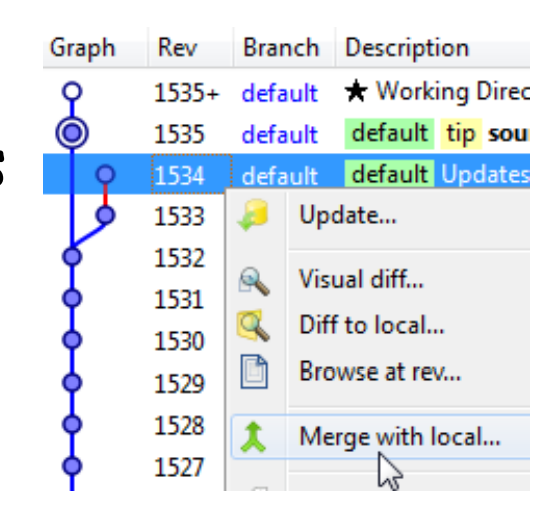

732 08/03/ **COMPSCI 732** COMPSCI

#### Lab Setup

- Create one repo: repo1  $\bullet$
- Create one file in the working copy of repo1  $\bullet$
- Add it to version control, can you figure out how?  $\bullet$
- Commit it.  $\bullet$
- Clone the repo: repo2  $\bullet$

The University of Auckland | New Zealand

08/03/2012

COMPSCI 732

- $\mathbb{R}^{\mathbb{Z}}_{\mathbb{R}}\Vert\cdot\Vert$  Change a file in the working copy of repo $1$ 
	- •Commit to repo1.
	- •What is on re po2?
- $\begin{array}{c|c} \begin{array}{c} \mathbb{R} & \bullet \end{array} & \bullet \quad \text{What is on repo 2?} \ \begin{array}{c} \mathbb{R} & \bullet \end{array} & \bullet \quad \text{Full on repo 2. What do you see?} \end{array}$ 
	- •Update on repo 2

The University of Auckland | New Zealand kland | New Z versity of Auc The U  $\sum_{i=1}^{n}$  and  $\sum_{i=1}^{n}$  12

### H g Push

 $\frac{25}{28}$  **Push** regularly to integrate your changes. <sup>732</sup> 08/03/gy <sup>g</sup> <sup>y</sup> <sup>g</sup> Have others committed versions on a remote branch that you have committed to locally?

- 1. If no, push will succeed and the local versions will be in the remote repo
- 2. If yes, i.e. others have committed versions on a branch you have itted to locally:
- $\begin{array}{c|c}\n\stackrel{\mathbb{R}}{\triangleq} & \multicolumn{2}{c}{\text{\textbf{committ}}} \\
\hline\n\stackrel{\mathbb{R}}{\triangleq} & & \text{\textbf{You n}} \\
\multicolumn{2}{c}{\textbf{with}} & \multicolumn{2}{c}{\textbf{with}}\n\end{array}$ – You need to **merge** your versions with their versions
	- When local branches and corresp.  $\blacksquare$ **remote branches are merged,**  $\frac{1532}{1531}$  default updated aim-java.jpus**h** Succeeds

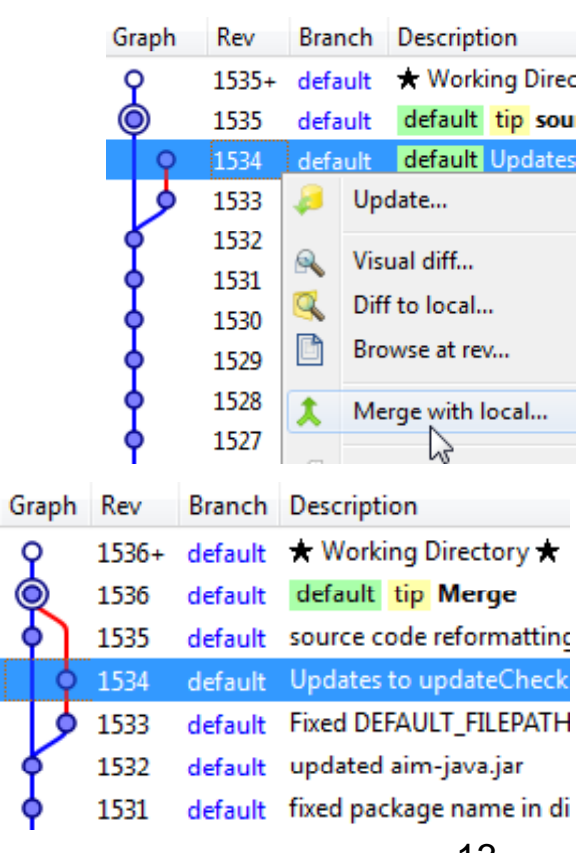

- $\mathbb{R}^{\mathbb{Z}}_{\mathbb{R}}\Vert\cdot\Vert$  Change something in the working copy of repo2.
	- •Commit to repo2
	- •What is on repo1?
- $\begin{array}{c|c} \begin{array}{c} \mathbb{R} & \bullet \ \mathbb{R} & \mathbb{R} \end{array} \ \hline \begin{array}{c} \mathbb{R} & \bullet \ \mathbb{R} & \mathbb{R} \end{array} & \begin{array}{c} \bullet \end{array} & \begin{array}{c} \bullet \end{array} & \begin{array}{c} \bullet \end{array} & \begin{array}{c} \bullet \end{array} & \begin{array}{c} \mathbb{R} & \mathbb{R} \end{array} & \begin{array}{c} \bullet \end{array} & \begin{array}{c} \bullet \end{array} & \begin{array}{c} \mathbb{R} & \mathbb{R}$

732 08/03

- $\frac{25}{28}$   $\parallel$   $\cdot$  Change a file in the working copy of repo1
	-
- $\begin{array}{c} \frac{1}{\sqrt{3}} \\ \frac{1}{\sqrt{3}} \\ \frac{1}{\sqrt{3}} \\ \frac{1}{\sqrt{3}} \\ \frac{1}{\sqrt{3}} \\ \frac{1}{\sqrt{3}} \end{array}$  . Change a different file in the working copy of repo2.<br>  $\therefore$  Commit to repo2
	-
	- •Pull on repo 2. What do you see?
- ed and the push in repo 2 to repo1. What happens?<br>  $\frac{1}{2}$ <br>  $\frac{1}{2}$ <br>  $\frac{1}{2}$ <br>  $\frac{1}{2}$ <br>  $\frac{1}{2}$ <br>  $\frac{1}{2}$ <br>  $\frac{1}{2}$ <br>  $\frac{1}{2}$ <br>  $\frac{1}{2}$

- $\frac{25}{28}$   $\parallel$  Reproduce the conflict from Lab task 3:
	- • Use "merge" on repo2, applying it to the two latest commits. Can you figure out how to do that?
- $\begin{bmatrix} \frac{2}{5} \\ \frac{2}{5} \\ \frac{2}{5} \end{bmatrix}$  Push in repo 2 to repo1. What happens?

732 08/03

- $\frac{25}{28}$   $\parallel$   $\cdot$  Change a file in the working copy of repo1
	-
- $\begin{array}{c} \frac{1}{\sqrt{3}} \ \frac{1}{\sqrt{3}} \ \frac{1$ 
	-
	- • Update, using "merge local changes "• Update, using "merge"<br>• Now commit on napo?
	- Now commit on repo2.
	- •Push in repo 2 to repo1. What happens?
	- What is the difference in the version space to lab task 4?

- $\frac{25}{28}$   $\parallel$   $\cdot$  Change a file in the working copy of repo1
	-
- and the working copy of repology of repology of repology of repology of repology of repology of repology of repology of repology of repology of repology of repology of repology of repology of repology of repology of repolo
- $\begin{array}{c} \frac{8}{5} \\ \frac{5}{5} \end{array}$  Change a different file in the working copy of<br> $\begin{array}{c} \frac{2}{5} \end{array}$  Commit to repo2 under a named branch **tryout** 
	- •Pull on repo 2. What do you see?
- ed Push in repo 2 to repo1. What happens?<br>• What is the difference to before?<br><br>and the difference to before?<br><br>if the difference of the set of the contract of the set of the set of the set of the set of the set of the set
	- •What is the difference to before?

- Reproduce the final situation of Lab Task 6:
- Use merge on repo2, on default branch and tryout  $\bullet$ branch
- Push in repo 2 to repo1. What happens?  $\bullet$
- Compare with Lab Task 4  $\bullet$

08/03/2012 COMPSCI 732

#### **Extensions Tab**

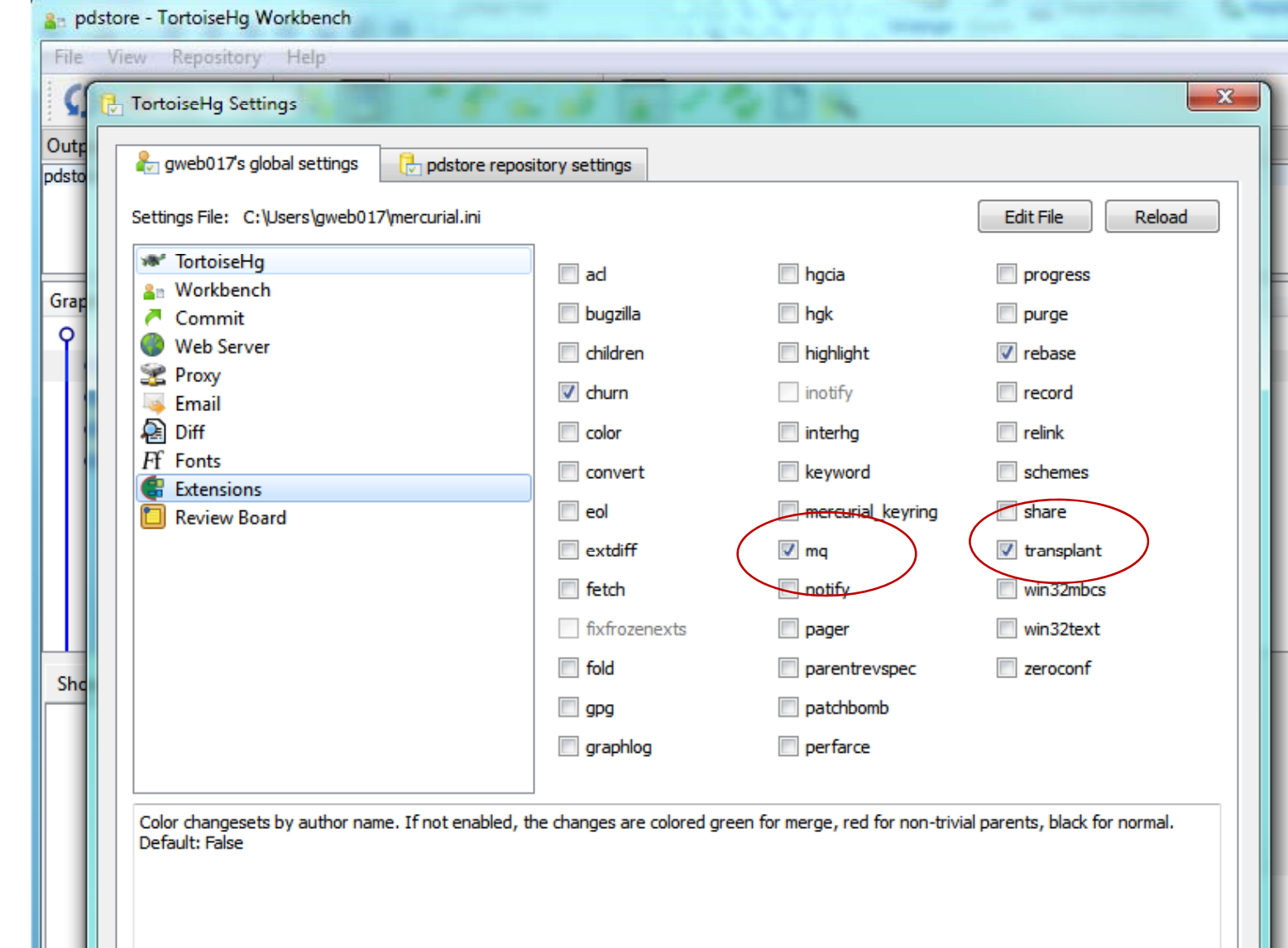

08/03/2012 COMPSCI 732

#### Extensions

- Transplant: Moving a commit from one branch to  $\bullet$ another
- Strip: deleting one or several commits on a local  $\bullet$ repository. default tip

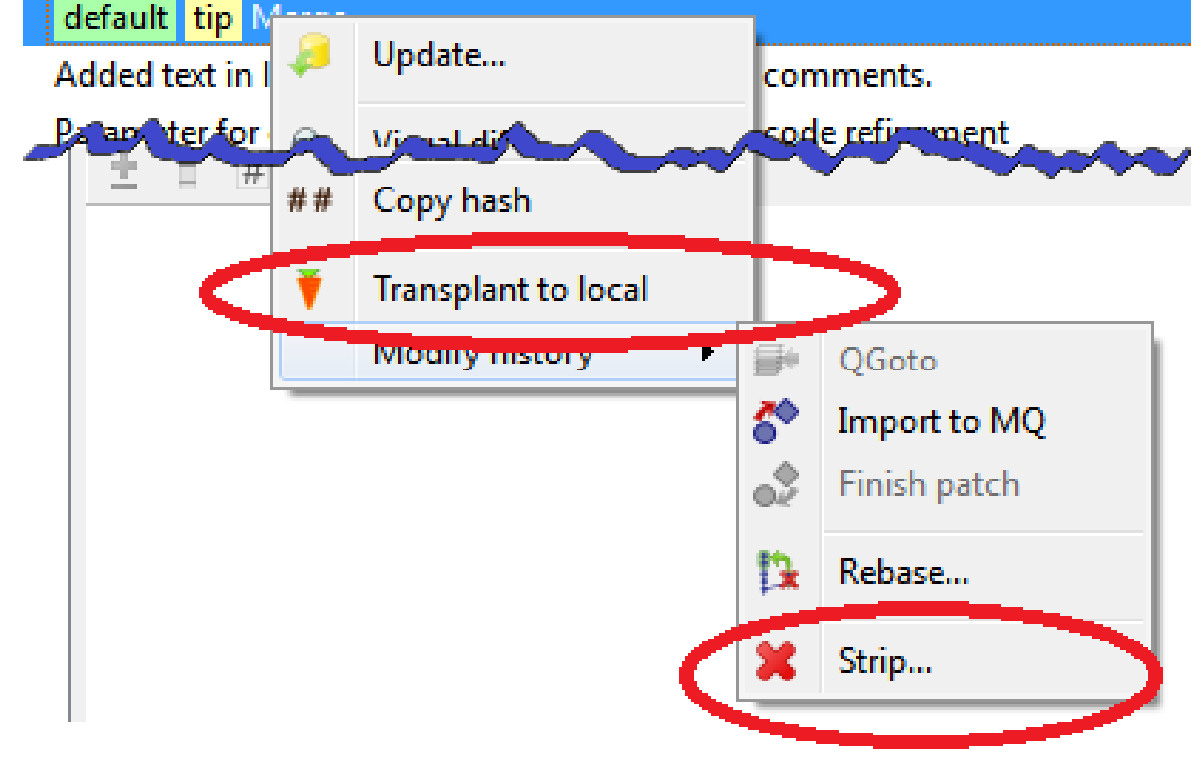

#### Lab Task E1

- Reproduce the conflict from Lab task 3:
- Strip one head. Can you figure out how to do that?  $\bullet$
- Push in repo 2 to repo1. What happens?  $\bullet$
- Stripping changes is NOT the standard way to deal  $\bullet$ with conflicts, the standard way is merging.

08/03/2012

COMPSCI 732

#### Lab Task E2

- $\frac{25}{28}$   $\parallel$  Reproduce the conflict from Lab task 3:
	- • Transplant one head to the other branch. Can you figure out how to do that?
- $\begin{bmatrix} \frac{1}{2} \\ \frac{1}{2} \\ \frac{1}{2} \\ \frac{1}{2} \end{bmatrix}$  Strip one head, which one makes sense?
	- •Push in repo 2 to repo1.
	- •Compare with merging.

#### Work routine for committin g

- $\frac{25}{28}$   $\parallel$   $\cdot$   $\parallel$  If you think you are ready to commit
	-
	-
- $\begin{array}{c} \frac{23}{80} \\ \frac{25}{80} \\ \frac{1}{8} \\ \frac{1}{8} \\ \frac{1}{8} \\ \frac{1}{8} \\ \frac{1}{8} \end{array}$  **2. Pull** commits<br>**2. Pull** commits<br>**3.** If there are changes, **update** to the lo 3. If there are changes, update to the latest commit, back to 1.
	- 4. Check all files that need to be committed.
	- **5. Commit**
	- **6. Push** (this is crucial, commit alone doesnt make it available for others.

#### Version Control Best Practices

- 
- $\begin{bmatrix} 201 & 201 \\ 201 & 202 \\ 202 & 203 \end{bmatrix}$  1. Complete one change at a time and commit it  $\begin{array}{c|l}\n\hline \Xi & - & \hline \Xi & \text{if you committing several changes together you cannot undo/redo them individually}\n\hline\n\end{array}\n\begin{array}{c}\n\Xi & - & \hline \Xi & \text{if you don't commit and your hard disk crashes...}\n\end{array}\n\begin{array}{c}\n\Xi & - & \hline \text{Continuous integration (see XP)}\n\end{array}$ 
	- –-  $\:$  If you don't commit and your hard disk crashes...
	- –Continuous integration (see XP)
	- 2. Onl y commit chan ges that preserve s ystem **inte grit y** y gp y **g** 
		- –No "breaking changes" that make compilation or tests fail
	- 3. Commit only **source files** (e.g. not **.class** files)
	- 4. Write a **log entry** for each change<br>- What has been changed and why
		-
	- **5 Communicate** with the other developers **5.**
		- –See who else is working on a part before changing it
		- –Discuss and a gree on a desi g n
		- Follow the project guidelines & specifications  $25$

COMPSCI